**IBM SPSS Analytic Server** 2.1 版

# 安裝與配置手冊

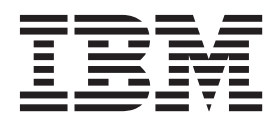

# 附註 -

在使用本資訊及它支援的產品之前,請閱讀第25頁的『注意事項』中的資訊。

# 目錄

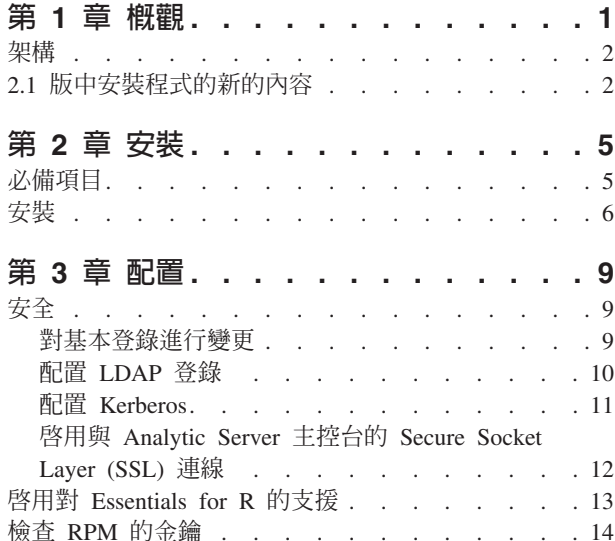

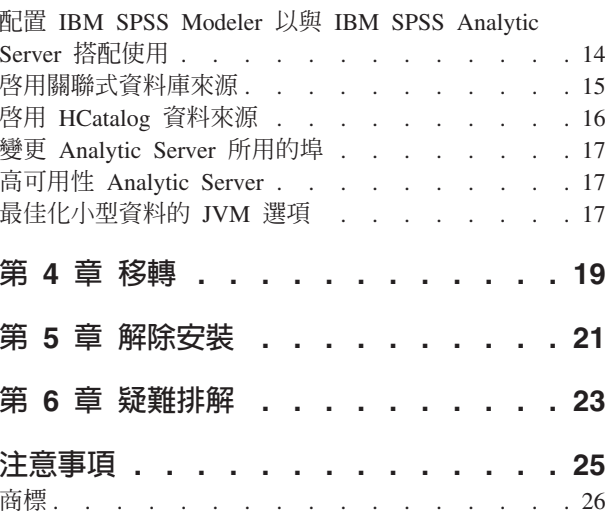

# <span id="page-4-0"></span>第 1 章 概觀

IBM® SPSS® Analytic Server 是用於大型資料分析的解決方案,它結合 IBM SPSS 技術與大型資料系統,可 容許您使用熟悉的 IBM SPSS 使用者介面來解決規模空前的問題。

# 大型資料分析為何重要

組織收集的資料量以指數增長;例如,財務與零售公司具有一年(或二年,或十年)之內的所有客戶交易, telco 提供者具有呼叫資料記錄 (CDR) 及裝置感應器讀數,而網際網路公司具有 Web 搜索的結果。

存在下列項目時,需要大型資料分析:

- 大量資料(TB、PB、EB),特別當結構化與非結構化資料混合時
- 快速變更/累積資料

當發生下列狀況時,大型資料分析也能予以協助:

- 建置大量(數以千計)模型
- 頻繁地建置/重新整理模型

# 盤杳

因為各種原因,收集大量資料的相同組織通常難以實際予以使用:

- 傳統分析產品的架構不適合分散式計算,以及
- 現有統計演算法未設計為處理大型資料(這些演算法預期資料送入其中,但是大型資料移動成本太高), 因此
- 大型資料的圖形分析執行狀態需要大型資料系統的新技能,且對這些系統非常熟悉。 極少數分析師具有這些 持能。
- 記憶體內解決方案適用於中等大小問題,但是不適合真正的大型資料。

## 解決方案

Analytic Server 提供:

- 以資料為中心的架構,利用大型資料系統,例如 HDFS 中含資料的「Hadoop 對映」/「Hadoop 減少」。
- 已定義介面,併入設計以跳至資料的新統計演算法。
- 熟悉 IBM SPSS 使用者介面,隱藏大型資料環境的詳細資料,以便分析師可以聚焦於分析資料。
- 可調整以適合任何大小問題的解決方案。

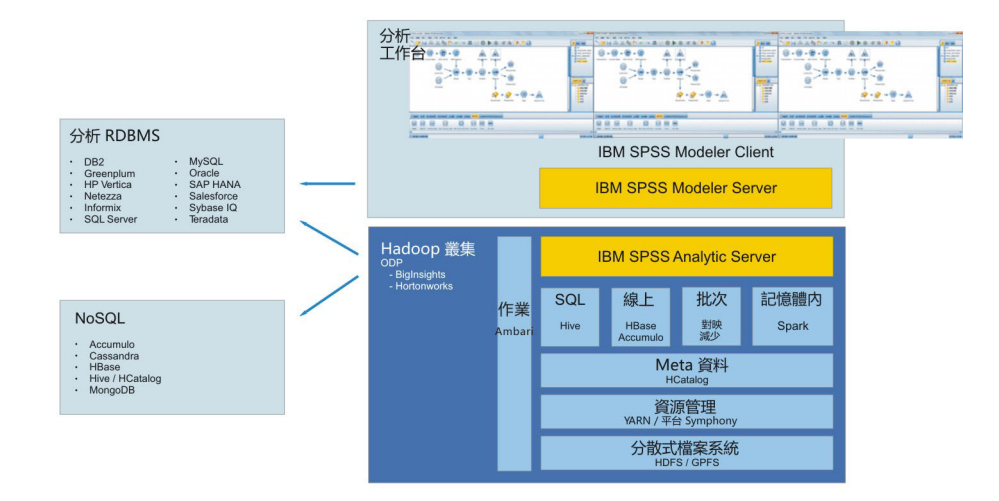

#### 圖 1. 架構

Analytic Server 位於用戶端應用程式與 Hadoop 雲端之間。 假設資料位於雲端中,使用 Analytic Server 的概 要為:

- 1. 定義基於雲端中資料的 Analytic Server 資料來源。
- 2. 定義要在用戶端應用程式中執行的分析。 對於現行版本,用戶端應用程式為 IBM SPSS Modeler。
- 3. 當您執行分析時,用戶端應用程式提交 Analytic Server 執行要求。
- 4. Analytic Server 編排工作以在 Hadoop 雲端中執行,並將結果報告給用戶端應用程式。
- 5. 您可以使用結果來定義進一步分析,並重複該循環。

# 2.1 版中安裝程式的新的内容

# 安裝與配置

Analytic Server 現已安裝並作為 Apache Ambari 服務執行。

# 平台

第 2 版已變更對於作業系統及 Hadoop 發行套件的支援。

#### 作業系統

現在,除了對現有作業系統支援以外,Analytic Server 還能在 Red Hat Enterprise Linux (Power LE) 上執行。

### **Hadoop** 發行套件

Analytic Server 與 Big Insights 及 Hortonworks 配合執行。

#### meta 資料儲存庫

Analytic Server 不再支援 Derby 作為預設 meta 資料儲存庫,而是使用 MySQL。仍然支援 DB2 作 為替代儲存庫。

#### 資料庫資料來源

除了現有的資料庫支援之外,還可為 Amazon Redshift 定義資料來源。

# <span id="page-5-0"></span>架構

如需最新的系統需求資訊,請使用 IBM 技術支援網站上的詳細系統需求報告: http://publib.boulder.ibm.com/ infocenter/prodguid/v1r0/clarity/softwareReqsForProduct.html。在此頁面上:

- 1. 輸入 SPSS Analytic Server 作為產品名稱,然後按一下搜尋。
- 2. 選取報告的所需版本及範圍,然後按一下提交。

# <span id="page-8-0"></span>第 2 章 安裝

# 必備頂目

在安裝 Analytic Server 之前,請檢閱下列資訊。

### 系統需求

如需最新的系統需求資訊,請使用 IBM 技術支援網站上的詳細系統需求報告:http:// publib.boulder.ibm.com/infocenter/prodguid/v1r0/clarity/softwareReqsForProduct.html。在此頁面上:

- 1. 輸入 SPSS Analytic Server 作為產品名稱,然後按一下**搜尋**。
- 2. 選取報告的所需版本及範圍,然後按一下**提交**。

#### 電源系統

請確保 IBM XLC 和 XLF 編譯器已安裝且包含在叢集的所有主機上的 PATH 中。

您可以在下列網站尋找有關取得這些編譯器的授權的資訊:

- XL C for AIX: http://www-03.ibm.com/software/products/en/xlcaix
- XL Fortran for AIX: http://www-03.ibm.com/software/products/en/xlfortran-aix

#### **Ambari**

Analytic Server 作為 Ambari 服務安裝。在安裝 Analytic Server 之前,您應該確保將 HDFS、YARN、MapReduce、Hive 和 Zookeeper 新增為 Ambari 服務。

### 無密碼的 SSH

爲 Analytic Metastore 主機與叢集中的所有主機之間的 root 使用者設定無密碼的 SSH。

#### **Hive/HCatalog**

如果計劃使用 NoSQL 資料來源,則配置 Hive 和 HCatalog 以進行遠端存取。亦請確保 hivesite.xml 包含 hive.metastore.uris 內容,其格式為 thrift://<host name>:<port> (指向作用中的 Thrift Hive Metastore 伺服器) 。請參閱 Hadoop 發行套件說明文件,以取得詳細資料。

#### meta 資料儲存庫

依預設,Analytic Server 會安裝並使用 MySQL 資料庫。此外,您可以將 Analytic Server 配置為使用 現有 DB2 安裝。 無論您選擇哪種資料庫類型,都必須具有 UTF-8 編碼。

#### **MySQL**

MySQL 的預設字集取決於版本和作業系統。使用下列步驟確定 MySQL 的安裝是否設定為 UTF-8  $^{\circ}$ 

- 1. 確定 MySQL 的版本。
	- $mysq1 V$
- 2. 從 MySQL 指令行介面執行下列查詢來確定 MySQL 的預設字集。 mysql>show variables like 'char%';

如果字元已設定為 UTF-8,則無需淮一步變更。

3. 從 MySQL 指令行介面執行下列查詢來確定 MySQL 的預設對照。 mysql>show variables like 'coll%';

如果對照已設定為 UTF-8,則無需進一步變更。

- 4. 如果預設字集或對照不是 UTF-8,請參閱 MySQL 說明文件,以取得有關如何編輯 /etc/ my.cnf 並重新啓動 MySQL 常駐程式以將字集變更為 UTF-8 的詳細資料。
- <span id="page-9-0"></span>DB2 如需配置 DB2 的相關資訊,請參閱 Knowledge Center [http://www-01.ibm.com/support/](http://www-01.ibm.com/support/knowledgecenter/SSEPGG_10.5.0/com.ibm.db2.luw.kc.doc/welcome.html) [knowledgecenter/SSEPGG\\_10.5.0/com.ibm.db2.luw.kc.doc/welcome.html](http://www-01.ibm.com/support/knowledgecenter/SSEPGG_10.5.0/com.ibm.db2.luw.kc.doc/welcome.html) 。

#### 高可用性叢集

#### 負載平衡器

您的高可用性叢集應該具有支援階段作業親緣性(有時也稱為組合階段作業)的負載平衡 器。 Analytic Server 使用 Cookie "request-token" 來識別階段作業。 這會在使用者登入期間 識別階段作業,以在應用程式控制的階段作業親緣性中使用。 如需您的特定負載平衡器如何支 援階段作業親緣性的詳細資料,請參閱它的說明文件。

# 安裝

您的堆疊、堆疊版本及硬體架構專用的自行解壓縮二進位檔可從 [IBM Passport Advantage](http://www.ibm.com/software/howtobuy/passportadvantage/paocustomer/sdma/SDMA?PO=3DDOWNLOAD_FIND_BY_PART_NUMBER)® Web Site 下載。

1. 執行自行解壓縮的二進位檔,然後遵循指示以(選擇性地)檢視授權、接受授權,以及選擇線上或離線安 裝。

#### 線上安裝

如果您的 Ambari 伺服器主機和叢集中的所有節點都可以存取 <http://ibm-open-platform.ibm.com>,請 選擇線上安裝。

#### 離線安裝

如果您的 Ambari 伺服器主機沒有網際網路存取,請選擇離線。離線安裝將會下載必要的 RPM 檔 案,且應該執行於可存取 <http://ibm-open-platform.ibm.com> 的機器上。然後,可以將 RPM 檔案複 製到 Ambari 伺服器主機。

註:線上安裝使用 Gnu Privacy Guard (GPG) 來檢查下載的 RPM。如需離線安裝,您可以手動檢 查 [RPM](#page-17-0);如需詳細資料,請參閱第 14 頁的『檢查 RPM 的金鑰』。

a. 安裝此工具可容許您建立本端 Yum 儲存庫。

yum install createrepo

b. 建立新目錄,以充當 Analytic Server RPM 檔案的儲存庫。請參閱下列範例。

mkdir /home/root/repos/IBM-SPSS-AnalyticServer/x86\_64

c. 將必要的 Analytic Server RPM 檔案複製到此目錄中。您所需的 RPM 檔案視您的發行套件、 版本及架構而定,如下所示。

#### **BigInsights 4.1 (x86\_64)**

IBM-SPSS-AnalyticServer-ambari-2.1-BI-4.1-2.1.0.0-1.x86\_64.rpm

IBM-SPSS-AnalyticServer-2.1.0.0-1.x86\_64.rpm

#### **BigInsights 4.1 (PPC64LE)**

IBM-SPSS-AnalyticServer-ambari-2.1-BI-4.1-2.1.0.0-1.ppc64le.rpm

IBM-SPSS-AnalyticServer-2.1.0.0-1.ppc64le.rpm

#### **HDP 2.3 (x86\_64)**

IBM-SPSS-AnalyticServer-2.1.0.0-1.x86\_64.rpm

IBM-SPSS-AnalyticServer-ambari-2.1-HDP-2.3-2.1.0.0-1.x86\_64.rpm

d. 建立本端儲存庫定義。例如,在 /etc/yum.repos.d/(針對 RHEL、CentOS)或 /etc/zypp/ repos.d/(針對 SLES)中建立名為 analyticserver.repo 的檔案,且包含下列內容。

```
[IBM-SPSS-AnalyticServer]
name=IBM-SPSS-AnalyticServer-2.1.0.0
baseurl=file:///{本端儲存庫的路徑}
enabled=1qpacheck=0protect=1
```
e. 建立本端 Yum 儲存庫。請參閱下列範例。

createrepo /home/root/repos/IBM-SPSS-AnalyticServer/x86 64

f. 從您的本端儲存庫安裝 Ambari meta 資料 RPM;這是 IBM-SPSS-AnalyticServer-ambarixxx.rpm 格式的檔案。例如,若要在 RHEL 或 CentOS 上安裝 RPM for Ambari 2.1 on BigInsights 4.1,請執行下列指令。

sudo yum install IBM-SPSS-AnalyticServer-ambari-2.1-BI-4.1

在 SLES 上,如下變更該指令。

sudo zypper install IBM-SPSS-AnalyticServer-ambari-2.1-BI-4.1

g. 更新您的 Ambari 儲存庫檔案 repoinfo.xml(一般位於 /var/lib/ambari-server/resources/ stacks/\$stackName/\$stackVersion/repos/ 中),新增下列各行以使用本端 Yum 儲存庫。

```
<os type="host os">
   <repo>
        <baseurl>file://{本端儲存庫的路徑}/</baseurl>
        <repoid>IBM-SPSS-AnalyticServer</repoid>
        <reponame>IBM-SPSS-AnalyticServer-2.1.0.0</reponame>
   \langle repo\rangle</ 0 S >
```
2. 重新啓動 Ambari 伺服器。

ambari-server restart

3. 登入 Ambari 伺服器,然後透過 Ambari UI 將 Analytic Server 安裝為服務。

#### meta 資料儲存庫

Analytic Server 依預設會使用 MySQL 來追蹤資料來源、專案和承租戶的相關資訊。若要將 meta 資料儲存庫變更為 DB2,請澊循下列步驟。

註:安裝完成之後,您無法變更 meta 資料儲存庫。

- a. 確保 DB2 已安裝在另一台機器上。如需相關資訊,請參閱第5頁的『必備項目』主題的 meta 資料儲存庫區段。
- b. 在 「Ambari 服務」標籤中,導覽至 Analytic Server 服務的 「配置」標籤。
- c. 開啓**進階 analytics-env** 區段。
- d. 將 as.database.type 的值從 mysql 變更為 db2。
- e. 開啓進階 analytics-meta 區段。
- f. 將 metadata.repository.driver 的值從 com.mysql.jdbc.Driver 變更爲 com.ibm.db2.jcc.DB2Driver。
- g. 將 metadata.repository.url 的値變更爲 jdbc:db2://{DB2 HOST}:{PORT}/ {DBName}: currentSchema={SchemaName};, 其中
	- {DB2\_HOST} 是其中安裝 DB2 之伺服器的主機名稱
	- {PORT} 是 DB2 在其上接聽的埠
	- {SchemaName} 是可用的未用綱目。

如果您不確定要輸入哪些值,請與 DB2 管理者聯絡。

h. 在 metadata.repository.user.name 及 metadata.repository.password 中提供有效的認證。

 $i.$  按一下儲存。

### 安裝之後不應變更的配置設定

安裝之後請勿變更下列設定,否則 Analytic Server 將無法工作。

- Analytic\_Server\_User
- Analytic\_Server\_UserID
- as.database.type
- v metadata.repository.driver
- distrib.fs.root
- 4. 現在,您已具有能發揮作用的 Analytic Server 實例。可以選擇進行進一步配置。如需配置及管理 Analytic Server 的相關資訊,請參閱主題:第9頁的第 3 章,『配置』。如需將現有配置移轉至新安裝的相關資訊, 請參閱主題:第 19 頁的第 4 章,『移轉』。
- 5. 開啓 Web 瀏覽器,然後輸入位址 http://<host>:<port>/analyticserver/admin/ibm,其中 <host> 是 Analytic Server 主機的位址, <port> 是 Analytic Server 在其上接聽的埠。依預設,這是 9080。此 URL 會 開啓 Analytic Server 主控台的登入對話框。 以 Analytic Server 管理者的身分登入。依預設,此使用者 ID 為 admin,密碼為 admin。

# <span id="page-12-0"></span>第 3 章 配置

安裝之後,您可以選擇性地透過 Ambari UI 來配置及管理 Analytic Server。

註:下列使用慣例用於 Analytic Server 檔案路徑。

- {AS\_ROOT} 是指在其中部署 Analytic Server 的位置;例如,/opt/IBM/SPSS/AnalyticServer/  $\{version\}$
- {AS\_SERVER\_ROOT} 是指配置檔、日誌檔和伺服器檔案的位置;例如,/opt/IBM/SPSS/AnalyticServer/ {version}/ae\_wlpserver/usr/servers/aeserver 。
- {AS\_HOME} 是指 HDFS 上由 Analytic Server 用作根資料夾的位置。

### 安全

security.config 參數定義可以作為主體新增至 Analytic Server 系統之使用者和群組的登錄。

依預設,基本登錄定義為單一使用者 admin 和密碼 admin。您可以透過編輯 security.config 或配置 Kerberos 來變更登錄。

註:如果您編輯 security.config 參數以變更登錄,則必須將任何新使用者作為主體新增至 Analytic Server 系 統。如需有關承租人管理的詳細資料,請參閱《IBM SPSS Analytic Server 管理手册》。

# 對基本登錄進行變更

基本登錄可讓您在 security.config 參數中定義使用者和群組的資料庫。

預設基本登錄類似如下。

```
<basicRegistry id="basic" realm="ibm">
   <user name="admin" password="admin"/>
</basicRegistry>
```
變更後的基本登錄範例如下所示。

```
<basicRegistry id="basic" realm="ibm">
  <user name="user1" password="{xor}Dz4sLG5tbGs="/>
  <user name="user2" password="Pass"/>
  <user name="user3" password="Pass"/>
  <user name="user4" password="Pass"/>
  <user name="admin" password="{xor}KzosKw=="/>
  <group name="Development">
    <member name="user1"/>
   <member name="user2"/>
  </group>
  <group name="QA">
    <member name="user3"/>
    <member name="user4"/>
  </group>
  <group name="ADMIN">
   <member name="user1"/>
   <member name="admin"/>
  </group>
</basicRegistry>
```
可以使用 securityUtility 工具來編碼密碼以模糊化其值,該工具位於 {AS\_ROOT}/ae\_wlpserver/bin 中。

<span id="page-13-0"></span>securityUtility encode changeit  $\{xor\} PDC+MTg6Nis=$ 

註:如需 securityUtility 工具的詳細資料,請參閱http://www-01.ibm.com/support/knowledgecenter/SSD28V\_8.5.5/ com.ibm.websphere.wlp.core.doc/ae/rwlp\_command\_securityutil.html 。

註:在沙盤推演環境中基本登錄非常有用,但不建議在正式作業環境中使用。

# 配置 LDAP 登錄

LDAP 登錄可讓您向 Active Directory 或 OpenLDAP 之類的外部 LDAP 伺服器鑑別使用者。

以下是 OpenLDAP 的 ldapRegistry 範例。

```
<ldapRegistry
    baseDN="ou=people, dc=aeldap, dc=org"
    ldapType="Custom"
    port="389"
   host="server"
    id="OpenLDAP"
   bindDN="cn=admin,dc=aeldap,dc=org"
    bindPassword="{xor}Dz4sLG5tbGs="
   searchTimeout="300000m"
    recursiveSearch="true">
    <customFilters
        id="customFilters"
        userFilter="(&(uid=%v)(objectClass=inetOrgPerson))"
        groupFilter="(&(cn=%v)(|(objectclass=organizationalUnit)))"
        groupMemberIdMap="posixGroup:memberUid"/>
</ldapRegistry>
```
如需更多配置範例,請參閱範本資料夾 {AS ROOT}/ae wlpserver/templates/config。

# 配置從 Analytic Server 到 LDAP 的 Secure Socket Layer (SSL) 連線

1. 以 Analytic Server 使用者的身分登入每一個 Analytic Server 機器,並為 SSL 憑證建立共用目錄。

註:依預設,as user 是 Analytic Server 使用者;請參閱 Ambari 主控台中「管理」標籤下的**服務帳戶**。

2. 將金鑰儲存庫和信任儲存庫檔案複製到所有 Analytic Server 機器上的部分共用目錄。另將 LDAP 用戶端 CA 憑證新增至信任儲存庫。以下是部分範例指示。

```
mkdir /home/as user/security
cd /home/as user/security
openss1 s client -connect <ldap-hostname>:636 -showcerts > client.cert
$JAVA HOME/bin/keytool -import -file ./client.cert -alias IdapCA -keystore mytrust.jks
password : changeit
```
註:JAVA\_HOME 是與用於 Analytic Server 啓動相同的 JRE。

3. 可以使用 securityUtility 工具來編碼密碼以模糊化其值,該工具位於 {AS\_ROOT}/ae\_wlpserver/bin 中。範 例如下所示。

securityUtility encode changeit  $\{xor\}$  PDc+MTg6Nis=

4. 登入 Ambari 主控台,並將 Analytic Server 配置設定 ss1.keystore.config 更新為正確的 SSL 配置設定。 範例如下所示。

```
<ssl id="defaultSSLConfig" keyStoreRef="defaultKeyStore" trustStoreRef="defaultTrustStore"
      clientAuthenticationSupported="true"/>
         <keyStore id="defaultKeyStore" location="/home/as user/security/mykey.jks" type="JKS"
                   password="{xor}Ozo5PiozKxYdEgwPDAweDG1uDz4sLCg7"/>
          <keyStore id="defaultTrustStore" location="/home/as_user/security/mytrust.jks" type="JKS"
                   password="{xor}PDc+MTg6Nis="/>
```
<span id="page-14-0"></span>註:對金鑰和信任儲存庫檔案使用絕對路徑。

5. 將 Analytic Server 配置設定 **security.config** 更新為正確的 LDAP 配置設定。例如,在 l**dapRegistry** 元素中,將 sslEnabled 屬性設定為 true,並將 sslRef 屬性設定為 defaultSSLConfig。

# **配置 Kerberos**

Analytic Server 支援使用 Ambari 的 Kerberos。

1. 在 Kerberos 使用者儲存庫中,為您打算授與 Analytic Server 之存取權的所有使用者建立帳戶。

註:如果 Analytic Server 安裝使用基本登錄,則它必須包含 Kerberos 使用者帳戶(使用 "-" 作為密碼)。 範例如下所示。

```
<basicRegistry id="basic" realm="ibm">
  <user name="admin" password="-"/>
  <user name="user1" password="-"/>
  <user name="user2" password="-"/>
  <group name="group1">
     <member name="admin"/>
    <member name="user1"/>
     <member name="user2"/>
 </group>
  <group name="group2">
     <member name="admin"/>
     <member name="user1"/>
 </group>
</basicRegistry>
```
- 2. 在每個 Analytic Server 節點及 Hadoop 節點上,為在前一個步驟中所建立的每一位使用者,各建立一個 OS 使用者帳戶。
	- 請確保這些使用者的 UID 在所有機器上都相符。您可以使用 kinit 指令登入每一個帳戶來測試此項目。
	- 請確保 UID 遵循 「用於提交工作的使用者 ID 下限」 Yarn 設定。這是 container-executor.cfg 中的 min.user.id 參數。例如,如果 min.user.id 爲 1000,則建立的每個使用者帳戶都必須具有大於或等於 1000 的 UID。
- 3. 針對 Analytic Server 中的所有主體,在 HDFS 上建立使用者起始檔案夾。例如,如果您將 testuser1 新增 至 Analytic Server 系統,則在 HDFS 上建立 /user/testuser1 之類的起始檔案夾,並確保 testuser1 擁 有此資料夾的讀取權和寫入權。
- 4. [選用] 如果您打算使用 HCatalog 資料來源,且 Analytic Server 安裝在與 Hive metastore 不同的機器上, 則必須在 HDFS 上假冒 Hive 用戶端。
	- a. 在 Ambari 主控台中導覽至 HDFS 服務的「配置」標籤。
	- b. 編輯 **hadoop.proxyuser.hive.groups** 參數,讓它的值為 \*,或是包含獲允許登入 Analytic Server 之所 有使用者的群組。
	- c. 編輯 **hadoop.proxyuser.hive.hosts** 參數,讓它的值為 \*,或是 Hive metastore 及每個 Analytic Server 實例在其上被安裝為服務的主機清單。
	- d. 重新啓動 HDFS 服務。

在執行了這些步驟並安裝了 Analytic Server 之後,Analytic Server 就會無聲自動配置 Kerberos。

# $E$ 使用 Kerberos 為單一登入 (SSO) 配置 HAProxy

- 1. 按 HAProxy 文件手冊配置及啓動 HAProxy:<http://www.haproxy.org/#docs>
- 2. 爲 HAProxy 主機建立 Kerberos 原則 (HTTP/<proxyHostname>@<realm>) 及 keytab 檔,其中 <proxyHostname> 是 HAProxy 主機的完整名稱,<realm> 是 Kerberos 領域。
- 3. 將 keytab 檔複製到每個 Analytic Server 主機作為 /etc/security/keytabs/spnego\_proxy.service.keytab
- <span id="page-15-0"></span>4. 在每個 Analytic Server 主機上更新此檔案的許可權。範例如下所示。 chown root:hadoop /etc/security/keytabs/spnego proxy.service.keytab chmod 440 /etc/security/keytabs/spnego\_proxy.service.keytab
- 5. 開啓 Amabri 主控台,並更新 Analytic Server 「自訂 analytics.cfg」區段中的下列內容。 web.authentication.kerberos.keytab=/etc/security/keytabs/spnego proxy.service.keytab web.authentication.kerberos.principal=HTTP/<proxy machine full name>@<realm>
- 6. 儲存配置,並從 Amabri 主控台重新啓動所有 Analytic Server 服務。

現在,使用者可以使用 Kerberos SSO 登入 Analytic Server。

# 停用 Kerberos

- 1. 在 Ambari 主控台中停用 Kerberos。
- 2. 停止 Analytic Server 服務。
- 3. 從 Custom analytics.cfg 中移除下列參數。

```
default.security.provider
hdfs.keytab
hdfs.user
java.security.krb5.confjdbc.db.connect.method.kerberos
web.authentication.kerberos.keytab
web.authentication.kerberos.principal
```
4. 按一下**儲存**,然後重新啓動 Analytic Server 服務。

# 啓用與 Analytic Server 主控台的 Secure Socket Layer (SSL) 連線

依預設,Analytic Server 會產生自簽憑證以啓用 Secure Socket Layer (SSL),以便您可以透過安全埠,藉由接 受自簽憑證來存取 Analytic Server 主控台。為了能更安全地進行 HTTPS 存取,您需要安裝第三方供應商憑證。

若要安裝第三方供應商憑證,請遵循下列步驟。

1. 將第三方供應商金鑰儲存庫和信任儲存庫憑證複製到所有 Analytic Server 節點中的相同目錄;例如,/home/ as user/security o

註:Analytic Server 使用者必須擁有此目錄的讀取權。

- 2. 在「Ambari 服務」標籤中,導覽至 Analytic Server 服務的「配置」標籤。
- 3. 編輯 ssl.keystore.config 參數。

```
<ssl id="defaultSSLConfig"
     keyStoreRef="defaultKeyStore"
     trustStoreRef="defaultTrustStore"
     clientAuthenticationSupported="true"/>
<keyStore id="defaultKeyStore"
          location="<KEYSTORE-LOCATION>"
          type="<TYPE>"
          password="<PASSWORD>"/>
<keyStore id="defaultTrustStore"
          location="<TRUSTSTORE-LOCATION>"
          type="<TYPE>"
          password="<PASSWORD>"/>
```
將

- <KEYSTORE-LOCATION> 取代為金鑰儲存庫的絕對位置;例如:/home/as\_user/security/mykey.jks
- <TRUSTSTORE-LOCATION> 取代為信任儲存庫的絕對位置;例如:/home/as\_user/security/ mytrust.jks
- <TYPE> 取代為憑證的類型;例如:JKS、PKCS12 等等

<span id="page-16-0"></span>• <PASSWORD> 取代為採用 Base64 加密格式的加密密碼。如果要進行編碼,您可以使用 securityUtility; 例如: /opt/ibm/spss/analyticserver/2.1/ae wlpserver/bin/securityUtility encode <password>

如果要產生自簽憑證,可以使用 securityUtility;例如: /opt/ibm/spss/analyticserver/2.1/ae\_wlpserver/ bin/securityUtility createSSLCertificate --server=myserver --password=mypassword --validity=365 --subject=CN=mycompany,0=myOrg,C=myCountry。如需 securityUtility 及其他 SSL 設定的相關資 訊,請參閱 WebSphere Liberty Profile 文件。

4. 按一下儲存,然後重新啓動 Analytic Server 服務。

# **啓用對 Essentials for R 的支援**

Analytic Server 支援對 R 模型評分以及執行 R Script。

若要在順利安裝 Analytic Server 之後配置對 R 的支援,請執行下列動作:

- 1. 下載 IBM SPSS Modeler Essentials for R RPM 的自行解壓縮保存檔 (BIN)。Essentials for R 可供下載 [\(https://](https://www14.software.ibm.com/webapp/iwm/web/preLogin.do?source=swg-tspssp) [www14.software.ibm.com/webapp/iwm/web/preLogin.do?source=swg-tspssp\)](https://www14.software.ibm.com/webapp/iwm/web/preLogin.do?source=swg-tspssp)。 選擇您的堆疊、堆疊版本及硬體 架構特定的檔案。
- 2. 執行自行解壓縮的二進位檔,然後遵循指示以(選擇性地)檢視授權、接受授權,以及選擇線上或離線安 裝。

#### 線上安裝

如果您的 Ambari 伺服器主機和叢集中的所有節點都可以存取 <http://ibm-open-platform.ibm.com>,請 選擇線上安裝。

#### 離線安装

如果您的 Ambari 伺服器主機沒有網際網路存取,請選擇離線。離線安裝將會下載必要的 RPM 檔 案,且應該執行於可存取 <http://ibm-open-platform.ibm.com> 的機器上。然後,可以將 RPM 檔案複 製到 Ambari 伺服器主機。

- 註:線上安裝使用 Gnu Privacy Guard (GPG) 來檢查下載的 RPM。如需離線安裝,您可以手動檢 查 [RPM](#page-17-0);如需詳細資料,請參閱第 14 頁的『檢查 RPM 的金鑰』。
- a. 將必要的 Essentials for R RPM 檔複製到 Ambari 伺服器主機上的任何位置。您所需的 RPM 檔案視您的發行套件、版本及架構而定,如下所示。

#### **BigInsights 4.1 (x86\_64)**

IBM-SPSS-ModelerEssentialsR-ambari-2.1-BI-4.1-8.2.0.0-1.x86\_64.rpm

#### **BigInsights 4.1 (PPC64LE)**

IBM-SPSS-ModelerEssentialsR-ambari-2.1-BI-4.1-8.2.0.0-1.ppc64le.rpm

#### **HDP 2.3 (x86\_64)**

IBM-SPSS-ModelerEssentialsR-ambari-2.1-HDP-2.3-8.2.0.0-1.x86\_64.rpm

b. 安裝 RPM。例如,下列指令將 Essentials for R 安裝在 Hortonworks 2.3 上。

rpm -i IBM-SPSS-ModelerEssentialsR-ambari-2.1-HDP-2.3-8.2.0.0-1.x86\_64.rpm

### 3. 重新啓動 Ambari 伺服器。

ambari-server restart

4. 登入 Ambari 伺服器,並透過 Ambari 主控台將 SPSS Essentials for R 安裝為服務。SPSS Essentials for R 應安裝在已安裝 Analytic Server 及 Analytic Metastore 的每個主機上。

<span id="page-17-0"></span>註:在安裝 R 之前,Ambari 將會安裝 gcc-c++ 和 gcc-gfortran (RHEL) 以及 gcc-fortran (SUSE)。請確保 要安裝及執行 R 的伺服器配置為下載 gcc-c++ 和 gcc-[g]fortran RPM,或已安裝 GCC 和 FORTRAN 編 譯器。

- 5. 重新整理 Analytic Server 服務。
- 6. 您還必須在管理 SPSS Modeler 伺服器的機器上安裝 Essentials for R。 如需詳細資料,請參閱 [SPSS Mod](http://www-01.ibm.com/support/knowledgecenter/SS3RA7/welcome)[eler](http://www-01.ibm.com/support/knowledgecenter/SS3RA7/welcome) 說明文件。

# **檢查 RPM 的金鑰**

您可以手動檢查下載的 RPM 的金鑰,以確保檔案未毀損。Analytic Server

例如:

```
$ rpm -qip IBM-SPSS-AnalyticServer-ambari-2.1-HDP-2.3-2.1.0.0-1.x86_64.rpm
Name : IBM-SPSS-AnalyticServer-ambari-2.1-HDP-2.3 Relocations: (not relocatable)
Version : 2.1.0.0 Vendor: (none)
Release : 1 Build Date: Sun 23 Aug 2015 09:19:03 PM PDT
Install Date: (not installed) Build Host: svs3pb01.spss.com
Group : Applications/Servers Source RPM: IBM-SPSS-AnalyticServer-ambari-2.1-HDP-2.3-2.1.0.0-1.src.rpm
Size : 89051 License: IBM
Signature : RSA/SHA1, Sun 23 Aug 2015 09:19:03 PM PDT, Key ID 2f2e01b4ce6341c2
Summary : IBM SPSS Analytic Server Ambari Metadata 2.1.0.0
Description : IBM SPSS Analytic Server Ambari Metadata 2.1.0.0.191
檢查簽章項目的「金鑰 ID」欄位。金鑰 ID 的後半部分應與取得的金鑰相符,如下所示。
$ gpg --import IBM-SPSS-ANALYTICSERVER-GPG-KEY.public
gpg: key CE6341C2: public key "IBM SPSS Analytic Server" imported
gpg: Total number processed: 1
```
# 配置 IBM SPSS Modeler 以與 IBM SPSS Analytic Server 搭配使用

若要讓 SPSS Modeler 搭配 Analytic Server 使用,您需要對 SPSS Modeler 伺服器安裝執行一些更新。

- 1. 配置 SPSS Modeler 伺服器以使其與 Analytic Server 安裝相關聯。
	- a. 編輯主要伺服器安裝目錄之 config 子目錄中的 options.cfg 檔案,並新增或編輯下列行:

```
as ssl enabled, \{Y|N\}as_host, "{AS_SERVER}"
as_port, PORT
as_context_root, "{CONTEXT-ROOT}"
as tenant, "{TENANT}"
as prompt for password, {Y|N}as_kerberos_auth_mode, {Y|N}
as_kerberos_krb5_conf, {CONF-PATH}
as_kerberos_krb5_spn, {AS-SPN}
```
#### **as\_ssl\_enabled**

gpg: imported: 1 (RSA: 1)

如果在 Analytic Server 上配置了安全通訊,請指定 Y;否則,請指定 N。

# **as\_host**

管理 Analytic Server 之伺服器的 IP 位址。

#### **as\_port**

Analytic Server 接聽的埠(依預設,這是 8080)。

### **as\_context\_root**

Analytic Server 環境定義根目錄(依預設,這是 analyticserver)。

#### <span id="page-18-0"></span>as tenant

SPSS Modeler 伺服器安裝屬於其中一個成員的承租人(預設承租人是 ibm)。

#### as\_prompt\_for\_password

如果使用在 Analytic Server 上所用的相同使用者與密碼的鑑別系統配置 SPSS Modeler 伺服器, 請指定 N;例如,當使用 Kerberos 鑑別時。否則,請指定 Y。

以批次模式執行 SPSS Modeler 時,將 -analytic server username {ASusername} -analytic\_server\_password {ASpassword} 作為引數新增至 clemb 指令。

#### as kerberos auth mode

指定 Y 可從 SPSS Modeler 啓用 Kerberos SSO。

#### as\_kerberos\_krb5\_conf

指定 Analytic Server 應使用之 Kerberos 配置檔的路徑;例如,\etc\krb5.conf。

#### as kerberos krb5 spn

指定 Analytic Server Kerberos SPN; 例如,HTTP/ashost.mydomain.com@MYDOMAIN.COM。

b. 重新啓動 SPSS Modeler 伺服器服務。

為了連接至已啓用 SSL/TLS 的 Analytic Server 安裝,配置 SPSS Modeler 伺服器與用戶端安裝需要執行 其他一些步驟。

- a. 導覽至 http{s}://{HOST}:{PORT}/{CONTEXT-ROOT}/admin/{TENANT} 並登入 Analytic Server 主控台。
- b. 從瀏覽器下載憑證檔案並將它儲存到檔案系統中。
- c. 將憑證檔案新增至 SPSS Modeler 伺服器與 SPSS Modeler 用戶端安裝的 JRE。 要更新的位置可在 SPSS Modeler 安裝路徑的 /jre/lib/security/cacerts 子目錄中找到。
	- 1) 請確保 cacerts 檔不是唯讀的。
	- 2) 使用 Modeler 隨附的 keytool 程式 此程式可在 SPSS Modeler 安裝路徑的 /jre/bin/keytool 子 目錄中找到。

執行下列指令

```
keytool -import -alias <as-alias> -file <cert-file> -keystore "<cacerts-file>"
```
請注意,<as-alias> 是 cacerts 檔的別名。您可以使用您喜歡的任何名稱,只要它在 cacerts 檔案 中是唯一的即可。

因此, 範例指令類似如下:

```
keytool -import -alias MySSLCertAlias -file C:\Download\as.cer
       -keystore "c:\Program Files\IBM\SPSS\Modeler\{ModelerVersion}\jre\lib\security\cacerts"
```
- d. 重新啓動 SPSS Modeler 伺服器與 SPSS Modeler 用戶端。
- 2. [選用] 如果計劃對 R 模型與 Analytic Server 資料來源進行評分,則安裝 IBM SPSS Modeler Essentials for R <sup>o</sup> IBM SPSS Modeler - Essentials for R 可供下載 (https://www14.software.ibm.com/webapp/iwm/web/ preLogin.do?source=swg-tspssp) 。

### 啓用關聯式資料庫來源

如果您在每個 Analytic Server 主機上的共用目錄中提供 JDBC 驅動程式,則 Analytic Server 可以使用關聯式 資料庫來源。依預設,此目錄為 /usr/share/jdbc。

若要變更共用目錄,請遵循下列步驟。

1. 在「Ambari 服務」標籤中,導覽至 Analytic Server 服務的「配置」標籤。

- <span id="page-19-0"></span>2. 開啓進階 analytics.cfg 區段。
- 3. 在 jdbc.drivers.location 中指定 JDBC 驅動程式之共用目錄的路徑。
- 4. 按一下儲存。
- 5. 停止 Analytic Server 服務。
- 6. 按一下重新整理。
- 7. 啓動 Analytic Server 服務。
- 表 1. 支援的資料庫

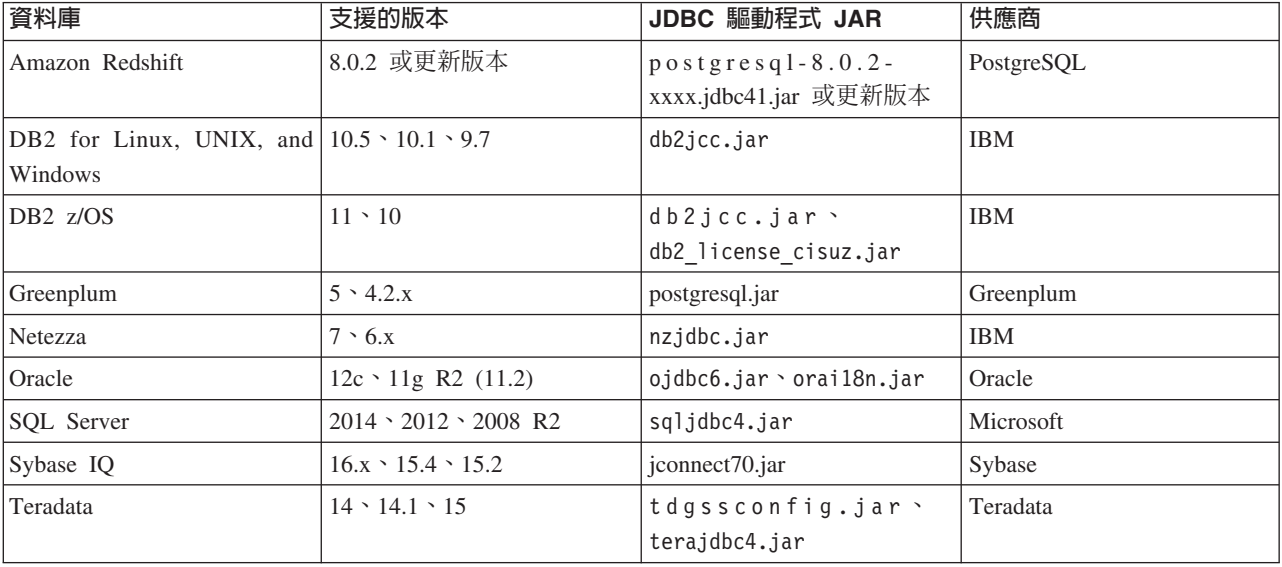

# 啓用 HCatalog 資料來源

Analytic Server 可透過 Hive/HCatalog 提供支援若干個資料來源。部分來源需要手動配置步驟。

- 1. 收集必要的 JAR 檔以啓用資料來源。如需詳細資料,請參閱下列各節。
- 2. 將這些 JAR 檔新增至 {HIVE\_HOME}/auxlib 目錄以及每一個 Analytic Server 節點上的 /usr/share/hive 目錄。
- 3. 重新啓動 Hive Metastore 服務。
- 4. 重新整理 Analytic Metastore 服務。
- 5. 重新啓動每一個 Analytic Server 服務實例。

# NoSQL 資料庫

Analytic Server 支援任何有來自供應商的 Hive 儲存體處理程式提供使用的 NoSQL 資料庫。

啓用支援 Apache HBase 和 Apache Accumulo 不需要其他的步驟。

如果是其他 NoSQL 資料庫,請與資料庫供應商聯絡,取得儲存體處理程式及相關的 jar。

# 檔案型 Hive 表格

Analytic Server 支援任何有內建或自訂 Hive SerDe (序列化程式-解除序列化程式) 可用的檔案型 Hive 表格。

用於處理 XML 檔的 Hive XML SerDe 位於 Maven Central Repository, 網址為 http://search.maven.org/#search %7Cga%7C1%7Chivexmlserde。

# <span id="page-20-0"></span>變更 Analytic Server 所用的埠

依預設,Analytic Server 對 HTTP 使用 9080 埠,並對 HTTPS 使用 9443 埠。若要變更埠設定,請遵循下 列步驟。

- 1. 在 「Ambari 服務」標籤中,導覽至 Analytic Server 服務的「配置」標籤。
- 2. 開啓**進階 analytics.cfg** 區段。
- 3. 分別在 http.port 及 https.port 中指定所要的 HTTP 和 HTTPS 埠。
- 4. 按一下儲存。
- 5. 重新啓動 Analytic Server 服務。

### **高可用性 Analytic Server**

您可以使 Analytic Server 高度可用,方法為將它作為服務新增至叢集中的多個節點。

- 1. 在 Ambari 主控台中,導覽至「主機」標籤。
- 2. 選取還未在執行 Analytic Server 的主機作為服務。
- 3. 在「摘要」標籤上,按一下**新增**,然後選取 Analytic Server。
- 4. 按一下確認新增。

# 最佳化小型資料的 JVM 選項

您可以編輯 JVM 內容,以最佳化執行小型 (M3R) 工作時的系統。

在 Ambari 主控台中,請參閱 Analytic Server 服務中「配置」標籤的進階 analytics-jvm-options 區段。修改下 列參數,會設定伺服器(用來管理 Analytic Server)上所執行工作的資料堆大小;亦即,不是 Hadoop。這對於 執行較小 (M3R) 工作而言非常重要,而且可能需要使用這些值進行試驗以最佳化系統。

-Xms512M

-Xmx2048M

# <span id="page-22-0"></span>第 4 章 移轉

Analytic Server 容許您將資料及配置設定從現有 Analytic Server 安裝移轉至新的安裝。

### 升級至新版本的 Analytic Server

如果具有 Analytic Server 2.0 的現有安裝,而且購買了 2.1,則可以將 2.0 配置設定移轉至 2.1 安裝。

限制:如果安裝的版本比 2.0 版更舊,則必須先從舊版移轉至 2.0 版,然後再從 2.0 版移轉至 2.1 版。

限制:2.0 版及 2.1 版安裝無法同時存在於同一個 Hadoop 叢集上。如果將 2.1 安裝配置成使用和 2.0 安裝相同的 Hadoop 叢集,則 2.0 安裝就不再起作用。

# αBJG**2.0 2.1**

- 1. 根據第6頁的『安裝』中的指示,進行 Analytic Server 的新安裝。
- 2. 將舊安裝中的分析根目錄複製到新安裝中。
	- a. 如果您不確定分析根目錄的位置,請執行 hadoop -fs ls。分析根目錄的路徑將為 /user/aeuser/ analytic-root 格式,其中 aeuser 是擁有分析根目錄的使用者 ID。
	- b. 將分析根目錄的所有權從 aeuser 變更為 as\_user

hadoop dfs -chown -R {as user:{group}} {path to 2.0 analytic-root}

註:如果您計劃在移轉之後使用現有的 Analytic Server 安裝,請在 HDFS 中製作 analytic-root 目錄的 副本,然後變更該目錄副本的所有權。

- c. 使用 as\_user 身分登入新 Analytic Server 安裝的主機。如果 /user/as\_user/analytic-root 目錄已存 在,將其刪除。
- d. 執行下列複製 Script。

hadoop distcp hftp://{host of 2.0 namenode}:50070/{path to 2.0 analytic-root} hdfs://{host of 2.1 namenode}/user/as\_user/analytic-root

- 3. 在 Ambari 主控台中,停止 Analytic Server 服務。
- 4. 確保 Analytic Metastore 服務正在執行。
- 5. 從舊安裝收集配置設定。
	- a. 將新安裝中的 configcollector.zip 保存檔複製到舊安裝中的 {AS\_ROOT}\tools。
	- b. 擷取 configcollector.zip 的副本。這會在舊安裝中建立新的 configcollector 子目錄。
	- c. 在舊安裝中執行配置收集器工具,方式是執行 {AS\_ROOT}\tools\configcollector 中的 **configcollector** Script。將產生的壓縮 (ZIP) 檔複製到管理新安裝的伺服器。
- 6. 透過執行 migrationtool Script 並傳遞配置收集程式建立的壓縮檔路徑作為引數,來執行移轉工具。範例 如下所示。

migrationtool.sh /opt/ibm/spss/analyticserver/2.1/ASConfiguration\_2.0.0.0.xxx.zip

7. 在 Ambari 主控台中,啓動 Analytic Server 服務。

註:如果配置了 R 以與現有 Analytic Server 安裝搭配使用,則將需要遵循其配置步驟來配置新的 Analytic Server 安裝。

# <span id="page-24-0"></span>第 5 章 解除安裝

1. 在 Analytic Metastore 主機上,以下列參數執行 {AS\_ROOT}/bin 目錄中的 remove\_as.sh Script。

**u** 必要。Ambari 伺服器管理者的使用者 ID。

- **p** 必要。Ambari 伺服器管理者的密碼。
- **h** 必要。Ambari 伺服器主機名稱。
- **x** 必要。Ambari 伺服器埠。
- **l** 可選。僱用安全模式。

範例如下。

remove\_as.sh -u admin -p admin -h one.cluster -x 8081

從具有 Ambari 主機 one.cluster 的叢集移除 Analytic Server。

remove\_as.sh -u admin -p admin -h one.cluster -x 8081 -l

在安全模式下,從具有 Ambari 主機 one.cluster 的叢集移除 Analytic Server。

註:此作業會移除 HDFS 上的 Analytic Server 資料夾。

註:此作業不會移除與 Analytic Server 相關聯的任何 DB2 綱目。請查詢 DB2 說明文件,以取得手動移除綱 目的相關資訊。

# <span id="page-26-0"></span>第 6 章 疑難排解

本小節說明部分常見的安裝與配置問題,及如何修正這些問題。

### 一般問題

安装成功但出現警告,不過使用者無法建立資料來源並出現錯誤「無法完成要求。原因:許可權遭拒」 將 distrib.fs.root 參數設定為 Analytic Server 使用者(預設為 as\_user)沒有存取權的目錄會導致 錯誤。請確定已授權 Analytic Server 使用者讀取、寫入及執行 distrib.fs.root 目錄。

### 特定 Hadoop 發行套件問題

#### **Hortonworks 2.3 上已停用 Analytic Server 服務的重新整理動作**

若要在 Hortonworks 2.3 上手動重新整理 Analytic Server 程式庫,請執行下列步驟。

1. 以 Analytic Server 使用者 (預設為 as\_user) 身分登入執行 Analytic Metastore 的主機。

註:您可以從 Ambari 主控台尋找此主機名稱。

- 2. 執行目錄 {AS\_ROOT}/bin 中的 refresh Script;例如: cd /opt/ibm/spss/analyticserver/2.1/bin ./refresh
- 3. 在 Ambari 主控台中重新啓動 Analytic Server 服務。

# 高可用性叢集

### 由於相依關係中的變更,Analytic Server 無法新增至更多主機。

按照下列指示執行 update clientdeps Script。

- 1. 以 root 身分登入 Ambari 伺服器。
- 2. ½ /var/lib/ambari-server/resources/stacks/<stack-name>/<stack-version>/services/ ANALYTICSERVER/package/scripts 目錄;請參閱下列範例。

cd "/var/lib/ambari-server/resources/stacks/HDP/2.3/services/ANALYTICSERVER/package/scripts"

3. 使用下列引數執行 update\_clientdeps Script。

#### **-u <ambari-user>**

Ambari 帳戶使用者名稱

**-p <ambari-password>**

Ambari 帳戶使用者的密碼。

**-h <ambari-host>**

Ambari 伺服器的主機名稱。

**-x <ambari-port>**

Ambari 在其上接聽的埠。

請參閱下列範例。

./update\_clientdeps.sh -u admin -p admin -h host.domain -x 8080

4. 使用下列指令重新啓動 Ambari 伺服器。

ambari-server restart

#### **java.net.SocketTimeoutException**G¬ O

變更 Liberty ND 逾時環境變數,如下所示:

export LIBERTYND\_READ\_TIMEOUT=<milliseconds>

其中,<milliseconds> 是用於 JMX 讀取逾時的秒數。

### **java.io.IOException**G**CWWKX7202E**GⁿO **./server** O **60**]ϕ-wL

將下列行新增至「控制器伺服器」的 server.xml

<!-- Increase start and stop server timeout to accommodate slow hardware --> <serverCommands startServerTimeout="120" stopServerTimeout="120"/>

#### **java.lang.OutOfMemoryError**G**Java** Ω-∩í

在每個「高可用性」叢集成員的 jvm.options 中,新增下列行。

-Xms512M

-Xmx2048M

### 「Analytic 叢集服務非預期地失去了與 Zookeeper 聯絡,此 JVM 將終止以維護叢集完整性。」

在 Ambari 主控台中,導覽至 Zookeeper 服務 「配置」標籤,並將下列行新增至 env 範本,然後重新 啓動 Zookeeper 服務。

export JVMFLAGS="-Xmx2048m -Djute.maxbuffer=2097152"

### **Zookeeper** 交易資料變得不可管理

將 zoo.cfg 中的 **autopurge.purgeInterval** 參數設為 1,以啓用 Zookeeper 交易日誌自動清除作業。

#### Analytic 叢集服務失去了與 Zookeeper 的聯絡

在 zoo.cfg 中檢閱並修改 tickTime、initLimit 和 syncLimit 參數。例如:

# The number of milliseconds of each tick tickTime=2000 # The number of ticks that the initial # synchronization phase can take initLimit=30 # The number of ticks that can pass between # sending a request and getting an acknowledgement syncLimit=15

請參閱 Zookeeper 說明文件以取得詳細資料:[https://zookeeper.apache.org/doc/r3.3.3/](https://zookeeper.apache.org/doc/r3.3.3/zookeeperAdmin.html) [zookeeperAdmin.html](https://zookeeper.apache.org/doc/r3.3.3/zookeeperAdmin.html)

# **Analytic Server 工作未繼續執行**

Analytic Server 工作未繼續執行有兩種常見情況。

- 1. 如果 Analytic Server 工作由於叢集成員失敗而失敗,則通常會在另一個叢集成員上自動重新啓動工 作。如果工作未繼續執行,請檢查以確保「高可用性」叢集中至少具有 4 個叢集成員。
- 2. 如果使叢集成員靜止,則該伺服器上的所有 Analytic Server 工作,通常會在另一個叢集成員上繼續 執行。若要確保工作繼續執行,請設定 -Dcom.spss.ae.remoteclient.failover.threshold=100 並 使用遠端模式。

#### 有時,當伺服器關機時,Analytic Server 伺服器會當掉

手動結束伺服器。

# <span id="page-28-0"></span>注意事項

本資訊係針對 IBM 在美國所提供之產品與服務所開發。

在其他國家,IBM 不見得有提供本文件所提及之各項產品、服務或功能。 請洽詢當地的 IBM 業務代表,以取 得當地目前提供的產品和服務之相關資訊。 本文件在提及 IBM 的產品、程式或服務時,不表示或暗示只能使 用 IBM 的產品、程式或服務。 只要未侵犯 IBM 之智慧財產權,任何功能相當之產品、程式或服務皆可取代 IBM 之產品、程式或服務。不過,任何非 IBM 之產品、程式或服務,使用者必須自行負責作業之評估和驗證 青仟。

本文件所說明之主題內容,IBM 可能擁有其專利或專利申請案。 提供本文件不代表提供這些專利的授權。 您 可以書面提出授權查詢,來函請寄到:

IBM Director of Licensing IBM Corporation North Castle Drive Armonk, NY 10504-1785 U.S.A.

如果是有關雙位元組 (DBCS) 資訊的授權查詢,請洽詢所在國的 IBM 智慧財產部門,或書面提出授權查詢, 來函請寄到:

Intellectual Property Licensing Legal and Intellectual Property Law IBM Japan Ltd. 1623-14, Shimotsuruma, Yamato-shi Kanagawa 242-8502 Japan

下列段落不適用於英國,若與任何其他國家之法律條款抵觸,亦不適用於該國:International Business Machines Corporation 只依「現況」提供本出版品,不提供任何明示或默示之保證,其中包括且不限於不侵權、可商用性 或特定目的之適用性的隱含保證。有些地區在特定交易上,不允許排除明示或暗示的保證,因此,這項聲明不 一定適合您。

本資訊中可能會有技術上或排版印刷上的訛誤。 因此,IBM 會定期修訂;並將修訂後的內容納入新版中。 IBM 隨時會改進及/或變更本出版品所提及的產品及/或程式,不另行通知。

本資訊中任何對非 IBM 網站的敘述僅供參考,IBM 對該網站並不提供任何保證。 這些網站所提供的資料不是 IBM 本產品的資料內容,如果要使用這些網站的資料,您必須自行承擔風險。

IBM 得以各種 IBM 認為適當的方式使用或散布 貴客戶提供的任何資訊,而無需對 貴客戶負責。

如果本程式之獲授權人爲了 (i) 在個別建立的程式和其他程式(包括本程式)之間交換資訊,以及 (ii) 相互使 用所交換的資訊,因而需要相關的資訊,請洽詢:

IBM Software Group ATTN: Licensing

<span id="page-29-0"></span>200 W. Madison St. Chicago, IL; 60606  $U.S.A.$ 

上述資料之取得有其特殊要件,在某些情況下必須付費方得使用。

IBM 基於 IBM 客戶合約、IBM 國際程式授權合約或雙方之任何同等合約的條款,提供本文件所提及的授權程 式與其所有適用的授權資料。

本文件中所含的任何效能資料是在控制環境中得出。 因此,在其他作業環境中獲得的結果可能有明顯的差異。 在開發層次的系統上可能有做過一些測量,但不保證這些測量在市面上普遍發行的系統上有相同的結果。 再者, 有些測定可能是透過推測方式來評估。 實際結果可能不同。 本文件的使用者應驗證其特定環境適用的資料。

本文件所提及之非 IBM 產品資訊,取自產品的供應商,或其發佈的聲明或其他公開管道。 IBM 並未測試過這 些產品,也無法確認這些非 IBM 產品的執行效能、相容性或任何對產品的其他主張是否完全無誤。 有關非 IBM 產品的性能問題應直接洽詢該產品供應商。

所有關於 IBM 未來方針或目的之聲明,隨時可能更改或撤銷,不必另行通知,且僅代表目標與主旨。

所有 IBM 價格都是 IBM 建議的零售價格,可隨時變更而不另行通知。 經銷商價格可不同。

本資訊僅作規劃目的。在產品可用前,此處的資訊可能變更。

本資訊含有日常商業運作所用之資料和報告範例。 為了盡可能地加以完整說明,範例中含有個人、公司、品牌 及產品的名稱。 所有這些名稱全為虛構,任何與實際商場企業使用的名稱及地址類似之處,純屬巧合。

這些範例程式或任何衍生成果的每份複本或任何部分,都必須依照下列方式併入著作權聲明:

本資訊含有日常商業運作所用之資料和報告範例。 為了盡可能地加以完整說明,範例中含有個人、公司、品牌 及產品的名稱。 所有這些名稱全為虛構,任何與實際商場企業使用的名稱及地址類似之處,純屬巧合。

這些範例程式或任何衍生成果的每份複本或任何部分,都必須依照下列方式併入著作權聲明:

© (您的公司名稱)(年份)。 本程式之若干部分係衍生自 IBM 公司的範例程式。

© Copyright IBM Corp. (輸入年份). All rights reserved.

若 貴客戶正在閱讀本項資訊的雷子檔,可能不會有照片和彩色說明。

# 商標

IBM、IBM 標誌及 ibm.com 是 International Business Machines Corp. 在世界許多管轄區註冊的商標或註冊商 標。 其他產品及服務名稱可能是 IBM 或其他公司的商標。 IBM 商標的最新清單可在 Web 的 "Copyright and trademark information"中找到,網址為 www.ibm.com/legal/copytrade.shtml。

Adobe、Adobe 標誌、PostScript 及 PostScript 標誌是 Adobe Systems Incorporated 在美國及(或)其他國家 或地區的註冊商標或商標。

IT Infrastructure Library 是 Central Computer and Telecommunications Agency (現在是 Office of Government Commerce 的一部分)的註冊商標。

Intel、Intel 標誌、Intel Inside、Intel Inside 標誌、Intel Centrino、Intel Centrino 標誌、Celeron、Intel Xeon、Intel SpeedStep、Itanium 及 Pentium 是 Intel Corporation 或其子公司在美國及其他國家或地區的商標或註冊商標。

Linux 是 Linus Torvalds 在美國及 (或) 其他國家或地區的註冊商標。

Microsoft、Windows、Windows NT 及 Windows 標誌是 Microsoft Corporation 在美國及/或其他國家或地區的 商標。

ITIL 是 Minister for the Cabinet Office 在美國 Patent and Trademark Office 註冊的註冊商標及註冊社群商標。

UNIX 是 The Open Group 在美國及其他國家或地區的註冊商標。

Cell Broadband Engine 是 Sony Computer Entertainment, Inc. 在美國及/或其他國家或地區的商標並在當地軟 體使用權下使用。

Linear Tape-Open、LTO、LTO 標誌、Ultrium 及 Ultrium 標誌是 HP、IBM Corp. 及 Quantum 在美國及其他 國家的商標。

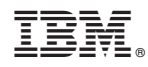

Printed in Taiwan